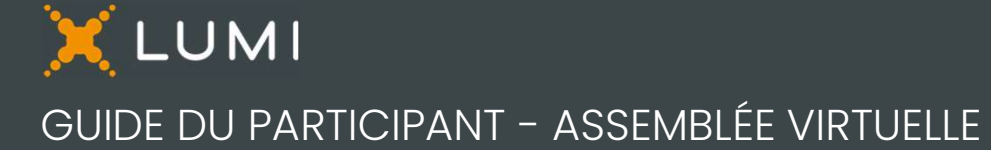

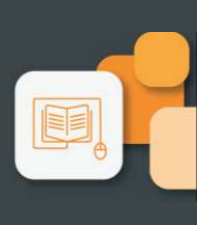

# VEUILLEZ LIRE ATTENTIVEMENT

# Pour commencer

Cette année, l'assemblée aura lieu virtuellement. Vous pourrez y participer à l'aide de votre téléphone intelligent, de votre tablette ou de votre ordinateur.

Vous pourrez poser des questions au conseil d'administration et soumettre vos votes en temps réel. Une webdiffusion en direct sera disponible.

Vous pouvez aussi envoyer vos instructions de vote avant la tenue de l'assemblée en remplissant le formulaire de procuration ou d'instructions de vote que vous avez reçu.

Les porteurs non inscrits (les actionnaires qui détiennent leurs actions par l'entremise d'un courtier, d'un courtier en valeurs mobilières, d'une banque, d'une société de fiducie, **468-308-680** d'un dépositaire, d'un prête-nom ou d'un autre intermédiaire), qui ne se sont pas dûment nommés euxmêmes fondés de pouvoir, pourront assister à l'assemblée, mais ne pourront voter ou poser des questions.

Si vous êtes un porteur non inscrit et voulez participer à l'assemblée, vous devez suivre attentivement les directives **Fondés de pouvoir** indiquées sur le formulaire d'instructions de vote et la circulaire d'information de la direction afin de vous nommer vous-même fondé de pouvoir et d'inscrire votre nom, sinon vous devrez ouvrir une session à titre d'invité. Version and the statement of version of the statement of the statement of the statement of the statement of the statement of the cold<br>diquées sur le formulaire d'instructions de vote et la<br>coulaire d'information de la dire Sélectionnez « Je suis invité » et remplissez le formulaire.<br>
Sélectionnez « Je suis invité » et remplissez le formulaire.<br>
Sélectionnez « Je suis invité » et remplissez le formulaire.<br>
Freeze » (1926 » (1934)

# Porteurs inscrits et fondés de pouvoir

### Invités

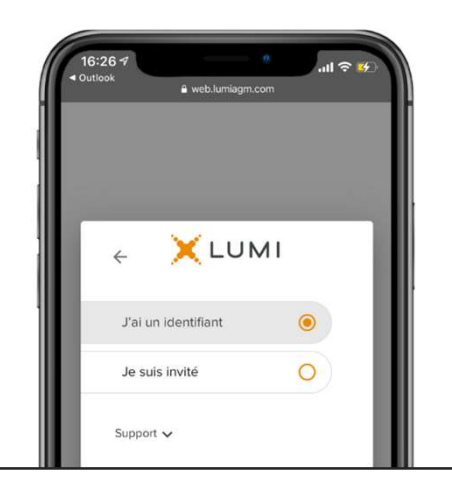

E VIRTUELLE<br>Pour participer en ligne<br>Assurez-vous que le navigateur de votre appareil est<br>compatible. Vous aurez besoin de la dernière version de<br>Chrome, Firefox, Edge ou Safari. Internet Explorer n'est pas Assurez-vous que le navigateur de votre appareil est compatible. Vous aurez besoin de la dernière version de E VIRTUELLE<br>
Pour participer en ligne<br>
Assurez-vous que le navigateur de votre appareil est<br>
compatible. Vous aurez besoin de la dernière version de<br>
Chrome, Firefox, Edge ou Safari. Internet Explorer n'est pas<br>
supporté.<br> supporté. Pour participer en ligne<br>Assurez-vous que le navigateur de votre appa<br>compatible. Vous aurez besoin de la dernière<br>Chrome, Firefox, Edge ou Safari. Internet Explore<br>supporté.<br>Sur votre ordinateur, téléphone intelligent ou

Sur votre ordinateur, téléphone intelligent ou tablette, naviguez à l'adresse suivante:

# bombardier.com/fr/aga2023

Mattention: Les réseaux internes, pares-feux, de mêmets VPN pourraient bloquer la diffusion ou l'accès à forme Lumi. Si vous éprouvez des difficultés, veuille assurer que votre VPN est désactivé ou que vous r<br>pas un ordina Attention: Les réseaux internes, pares-feux, de même que les VPN pourraient bloquer la diffusion ou l'accès à la plateforme Lumi. Si vous éprouvez des difficultés, veuillez vous assurer que votre VPN est désactivé ou que vous n'utilisez pas un ordinateur connecté sur un réseau d'entreprise. Frame Carnin of Version of the Carnin of Version<br>
Survey and the Version of the Version of the Version of the Version of the Version of the Version of the Union<br>
Informations importantes pour vous contrained and the Versio Accès à l'assemblée<br> **bombardier.com/fr/aga2023**<br>
Attention: Les réseaux internes, pares-feux, de même que<br>
les VPN pourraient bloquer la diffusion ou l'accès à la plate-<br>
forme Lumi. Si vous éprouvez des difficultés, veui

# Avis important aux porteurs non inscrits

Mot de passe

bombardier2023

Le numéro de contrôle de 15 chiffres inscrit sur votre formulaire de procuration.

Le code de quatre lettres fournis par l'agent de transfert, à condition que votre nomination ait été correctement inscrite. Montifiant de la réunion<br>
Mot de passe<br>
468-308-680<br>
Porteurs inscrits<br>
Le numéro de contrôle de 15 chiffres inscrit sur<br>
formulaire de procuration.<br>
Fondés de pouvoir<br>
Le code de quatre lettres fournis par l'agent de<br>
à c

### Porteurs inscrits

Entrez votre numéro de contrôle et le mot de passe.

### Fondés de pouvoir

Entrez votre numéro de contrôle ou nom d'utilisateur et le mot de passe.

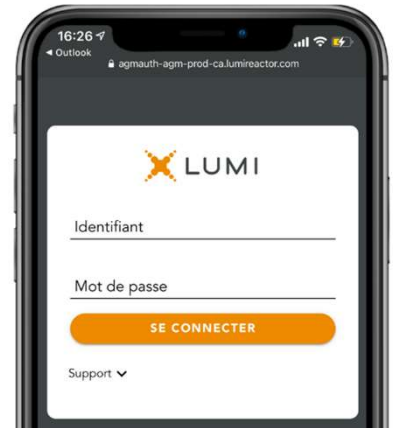

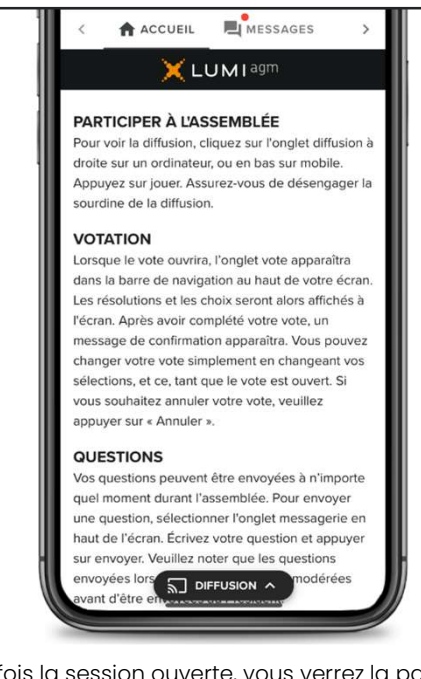

Une fois la session ouverte, vous verrez la page d'accueil, les renseignements sur l'assemblée, la page documents ainsi que la diffusion.

Pour regarder la webdiffusion, appuyez sur l'icône de diffusion. Sur un ordinateur, la webdiffusion apparaît automatiquement à la droite une fois la réunion commencée.

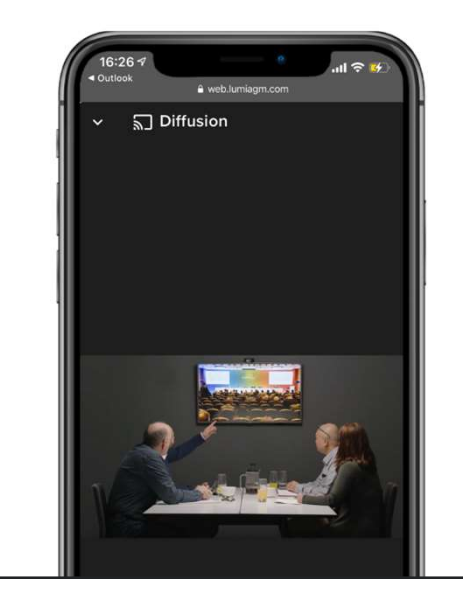

## Votation

Une fois le vote ouvert, l'onglet vote apparaîtra. Les résolutions et les choix de vote seront affichés dans celui-ci.

Pour voter, appuyez sur l'une des options  $\|\cdot\|_1 = 434-269-010$ de vote. Votre choix sera surligné.

confirmation apparaîtra pour indiquer que votre vote a été reçu.

Le nombre de résolutions pour **le contre** lesquelles vous avez voté, ou pas encore voté, est affiché en haut de la page.

Vous pouvez modifier vos votes jusqu'à la fin || Résolution 2 de la période de vote en sélectionnant un autre choix.

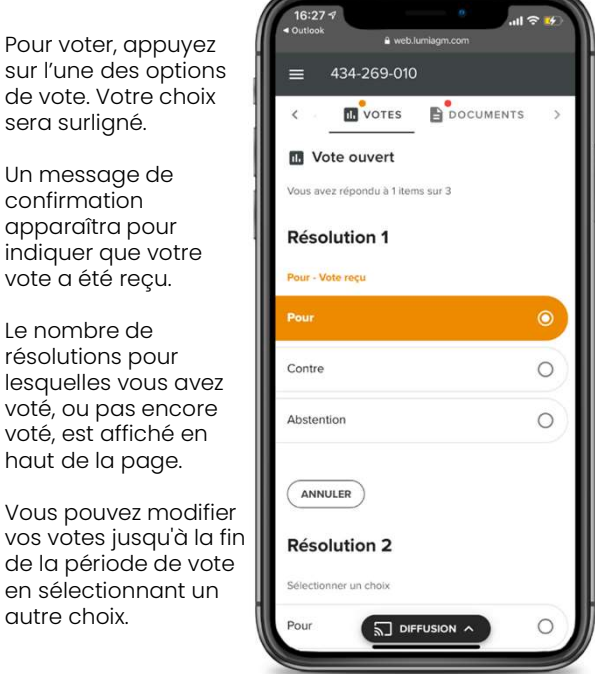

Vous continuerez d'entendre le déroulement de l'assemblée. Pour revenir à l'onglet de diffusion sur mobile, appuyez sur le bouton de diffusion après avoir voté.

### Questions

Pour poser une question, sélectionnez l'onglet messages. Tapez votre question dans la boîte au **Questions<br>Pour poser une question, sélectionnez l'onglet<br>messages. Tapez votre question dans la boîte au<br>haut de l'écran et appuyez sur la flèche « envoyer ».<br>Les questions envoyées via la plateforme en ligne<br>Président.**<br>

Les questions envoyées via la plateforme en ligne Lumi seront modérées avant d'être envoyées au Président.

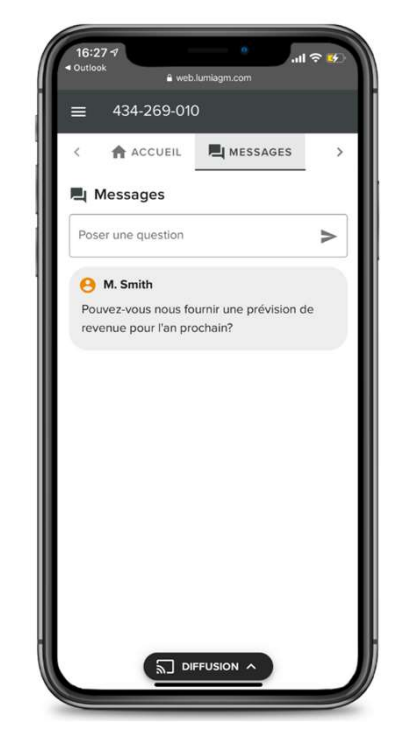

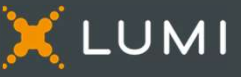